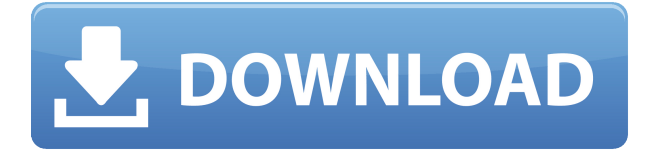

\* Включить копирование тега NppAFrame из выделенного текста в браузерах Firefox, Chrome и Chromium. \* Поддержка пользовательского сопоставления для вставки тегов и специальных ключей. \* Можно вставлять теги на всех языках, включая японский и китайский. \* Настройка внешнего вида цветов \* Вставьте пользовательский JavaScript для вставки специальных символов или новых символов, используемых в JavaScript. \* Вставьте пользовательский JavaScript для вставки специальных символов или новых символов, используемых в JavaScript. \* Вставьте пользовательский JavaScript для добавления новых языков \* Используйте завершение ключевых слов для редактирования нового кода языка \* Вставьте «//» перед кодами CSS, HTML или JavaScript. \* Исключить ключевые

слова из завершения \* Вставить новую строку или вкладку между парами скобок \* Вставить новую строку или вкладку между парами скобок \* Поддерживает интеграцию NppAFrame в редактор Vim. \* Поддержка пользовательского формата CSS для цветового кодирования в исходном формате \* Используйте встроенное выполнение Ruby для обнаружения блоков Ruby в коде. \* Создание ярлыков для вставки различных специальных символов и переключения между двумя режимами SHIFT + CTRL + ENTER (для вставки многострочного двойного обратного слэша) Ctrl + стрелка вправо (для выбора конца блока) Ctrl + стрелка влево (для выбора начала блока) Ctrl + Tab (для выбора текущей строки) Ctrl + Enter (для добавления новой строки) Ctrl + Shift + Enter (для добавления или удаления отступа к строке) Ctrl + Enter (для вставки новой

строки) Ctrl + Enter (для вставки новой строки) Ctrl + Shift + Enter (для добавления или удаления отступа к строке) CTRL + Enter (для вставки новой строки) CTRL + SHIFT + Enter (для вставки новой строки) CTRL + SHIFT + ENTER (для вставки многострочного двойного обратного слэша) CTRL + ENTER (для вставки новой строки) SHIFT + Enter (для вставки новой строки) CTRL + стрелка вниз (для выбора предыдущей строки) CTRL + стрелка вверх (для выбора следующей строки) CTRL + DEL (для удаления блока или строки) CTRL + SHIFT + DEL (для удаления строки или блока) SHIFT + CTRL + DEL (для удаления по одной строке за раз) CTRL + стрелка вниз (для выбора предыдущей строки) CTRL + стрелка вверх (для выбора

Проект A-Frame был воплощен в жизнь, чтобы стать удобной для Интернета альтернативой трехмерному редактору, поставляемому с языком сценариев Processing. Это означает, что он позволяет пользователям легко создавать интерактивные виртуальные среды с использованием Javascript, HTML, CSS и WebGL. A-Frame также позволяет разработчикам создавать более интерактивные 3D-документы с использованием SVG, Canvas, Canvas-2D и т. д. Текущая версия проекта представляет собой плагин для Notepad++, обеспечивающий форматирование кода для синтаксиса JavaScript, HTML, CSS и WebGL. Плагин создает всплывающее окно, которое определяет язык текущего файла. При редактировании Notepad++ исходный код вставляется в буфер обмена и импортируется пользователем в плагин Notepad++. Скачать: ClipSeg — это плагин для веб-сайта программного обеспечения для 3D-моделирования Blender — программы с открытым исходным кодом. Мы склонны забывать, что Blender — это CAD вашего 3D-мира пользователи обычно хотят его для моделирования и анимации с точки зрения 3D-контента. Многие пользователи Blender используют ОС Windows. Именно поэтому мы поставляем портативную версию. ClipSeg можно установить на любой компьютер с Windows. Пользователям нужно только загрузить и распаковать zip-файл и запустить программу, чтобы начать работу. Плагин лучше всего работает в сериях Blender 2.5xx — 3.1x и когда требуется обработать менее 10 МБ данных. Перед установкой плагина

пользователи должны убедиться, что Blender запускает редактор веб-контента с открытым исходным кодом на локальном компьютере. Если это не так, то пользователи должны убедиться, что они запускают приложение в том же домене, что и Blender. Установка клипсег: После установки пользователи должны иметь возможность просматривать плагин в разделе дополнений на сайте. Когда пользователи открывают файл, который уже открыт, инструмент открывается автоматически. На приведенном ниже снимке экрана показано, что пользователи могут ожидать, когда откроют плагин. Плагин не имеет ярлыка на рабочем столе. Однако инструмент можно запустить, просто дважды щелкнув файл. Детали клипсег: Arduinija — это плагин для популярной платформы программного обеспечения, созданного сообществом для любителей 3D-

моделирования. Программа предназначена для того, чтобы пользователи могли быстро создавать различные 3D-модели в удобной для виртуальной реальности манере с помощью своих компьютеров. Arduinija лучше всего подходит для пользователей, которые хотят разработать только прототип или базовую демонстрацию для своих образовательных целей. Платформа разработана с использованием Unity 1eaed4ebc0

Это простой плагин, который позволяет пользователям легко получать окраску синтаксиса для кода веб-сайта HTML5. Создание веб-сайта может стать довольно утомительным, когда требуется слишком много усилий для управления всем форматированием HTML и самим вебсайтом. Чтобы сделать веб-дизайн более упорядоченным, NppAFrame предлагает решение. Короче говоря, NppAFrame предназначен для тех веб-сайтов, которые используют платформу A-Frame для создания веб-сайтов 3D, AR и VR. Обратите внимание, что плагин работает в любом текстовом редакторе, отображая код напрямую, что дает огромное преимущество перед специализированными программами вебдизайна. Поддержка HTML5 строго

соблюдается, гарантируя, что плагин

отображает только необходимую окраску синтаксиса. Чтобы сделать вещи еще лучше, он поддерживает настройку. Пользователи могут настроить плагин со своими собственными предпочтениями окраски синтаксиса HTML5. Текущая версия включает поддержку кода A-Frame, поэтому пользователи должны иметь возможность выбирать любимый язык, просматривать подсветку синтаксиса и просматривать автодополнение кода. Со временем версия будет поддерживать больше языков, таких как HTML и CSS, а также JavaScript. Создатель NppAFrame: Саба родился в Скалистых горах, к западу от Чикаго, США. Переехав на улицы Японии, а затем и в Южную Корею, Саба решил использовать этот многолетний опыт с пользой. По иронии судьбы, другу понадобился программист для крупного контракта. Излишне говорить, что Саба

ухватился за эту возможность и начал свое обучение DHTML и кроссбраузерному программированию. Многому научившись и впервые попробовав A-Frame, Саба обратил свое внимание на Интернет и изучил HTML, CSS, JavaScript и PHP. В настоящее время Саба работает веб-разработчиком в крупной южнокорейской компании и любит писать. Описание А-образной рамы: A-Frame — это легкая кроссплатформенная платформа с открытым исходным кодом для создания захватывающих веб-приложений. Он специально создан для веб-среды и отличается простотой.Проще говоря, вебразработчикам не нужно заморачиваться со слишком большим количеством JavaScript для быстрого создания различных прототипов и демонстраций. NppAFrame — это плагин, предназначенный для добавления

окраски синтаксиса для кода, открытого в Notepad++. Требования влекут за собой установленное приложение буфера обмена — или его портативную версию для большего удобства — а также самую последнюю версию веб-браузера, поддерживающего WebGL, обычно Chrome или Firefox, хотя более поздняя версия больше предназначена для настройки среды A-Frame. Установка стандартная. Поэтому файл XML из автодополнения нужно скопировать в соответствующую папку

**What's New In NppAFrame?**

Минимальные требования: ОС: Windows 7 или более поздняя версия (32-разрядная или 64-разрядная) Процессор: 3 ГГц или более быстрый процессор Память: 2 ГБ ОЗУ Графика: совместимая с Direct3D 9.0 видеокарта с 1 ГБ оперативной памяти DirectX: версия 9.0 (включая DirectX 9.0c) Сеть: широкополосное подключение к Интернету Жесткий диск: 2 ГБ свободного места Дополнительные примечания. Размер файла The Getaway будет составлять 1,79 ГБ. Модель, основанная на геометрии, содержит примерно 18